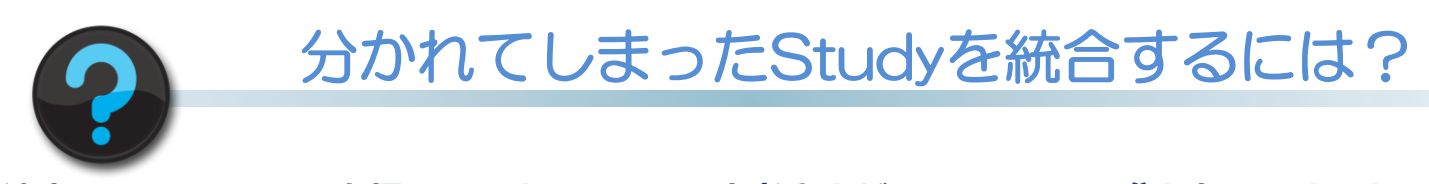

途中でNext Patientを押してしまい、一人の患者さまが2つのStudyに分かれてしまった。 それにより

- ・一枚のフィルムに読み込みできない。
- ・Colon viewingで仰臥位・腹臥位を一緒に解析できない。
- ・MyoPerfusionでStress・Restを一緒に解析できない。

などの理由で一つのStudyに統合したい場合の方法をご紹介します。

①ユーティリティ→付帯情報変更 をクリックします。

②分かれてしまったStudyを二つ選択してLoad(OK)をクリックします。(別患者を選 ばないようご注意ください)

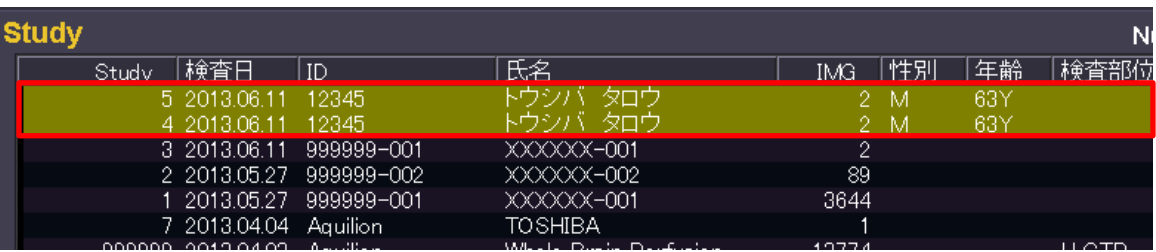

③表示されている名前で問題ないことを確認し、スタディ発番をクリックします。 4登録をクリックします。 → 一つのStudyに統合されます。

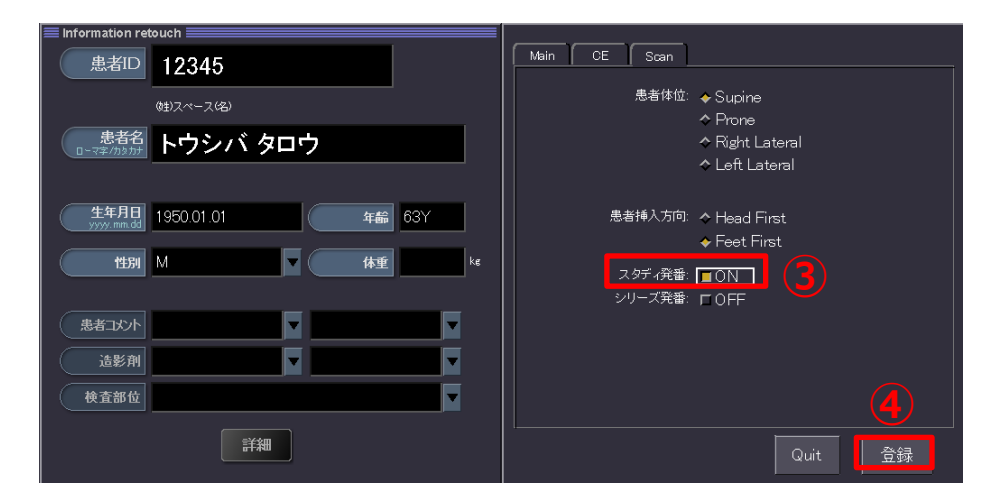

※統合後のシリーズ番号が重複する可能性がありますので、PACSなどへの転送はシリー ズ発番や、メルマガ3号に記載したBatch処理を使用して発番してください。

※上記はAlexionV4.75での画面で、装置・バージョンにより表示が異なることがございます。 ご使用の装置での操作に関しては東芝CTアプリケーション担当までお問い合わせください。